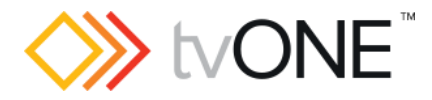

# CORIOgrapher (v3.3.3.3)

Released by: Neil Baptiste 19-Apr-22

This software is for:

- Hardware: CORIOmaster2™ (CM2-547), CORIOmaster™ (C3-540), CORIOmaster™ mini (C3-510), CORIOmaster™ micro (C3-503), and CORIOview.
- **·** Firmware [CORIOmaster2] : G502 or later
- Firmware [CORIOmaster] : M411 or later
- Firmware [CORIOview] : M409 or later
	- o use CORIOdiscover V1.7.2.3 or later to update to this firmware.
- Software: CORIOgrapher v3.3.3.3

**P** For help with connecting, setting up, and using CORIOgrapher, see CORIOgrapher Help, or the Quick Start Guide that came in the box.

### Downloads

Download the latest firmware here: [tvone.com/firmware-updates](http://tvone.com/firmware-updates)

#### Download the latest control software here:

CORIOgrapher:<https://tvone.com/tech-support/software>

CORIOdiscover:<https://tvone.com/tech-support/software>

### Previous releases

Read details on previous releases here:

<https://tvone.com/tech-support/software>

### Contact us

[www.tvone.com](https://tvone-my.sharepoint.com/personal/dana_weaver_tvone_com/Documents/Product%20Manuals/tvONE%20Manuals/In%20Progress%20(Paul)/www.tvone.com)

tvONE NCSA North, Central and South America

Sales: [sales@tvone.com](mailto:sales@tvone.com) Support: [tech.usa@tvone.com](mailto:tech.usa@tvone.com) tvONE EMEA Europe, Middle East, Africa and Asia Pacific

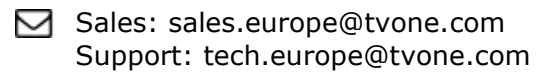

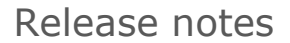

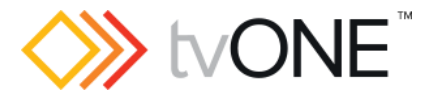

# CORIOgrapher (v3.3.3.3)

Released by: Neil Baptiste 19-Apr-22

## [New Features]

• None

### Fixed

- HDMI 4k 2xOUT Module: Offline configuration Editor, channel 2 disappears after turning cloning off.
- Undo cloning, ch2 stays on the layout (state mismatch with FW).
- HDBT 2xIN Module: Temperature showing as "0C" in CORIOgrapher.
- Creating a new custom resolution for a window input when offline from Editor > Properties > Manage, did not update channel resolution list.

### **Notes**

#### Known Issues:

- If you are installing CORIOgrapher v3.2 and already have CORIOgrapher v2.9 installed, then double clicking a CMC config file may still open in v2.9. If the CMC files do not automatically register to v3.2 you can change this by right clicking the file, selecting Open with…, and then choosing CORIOgrapher v3.2 from the list.
- Encoder Manager dialog uses tabs and the tab default behavior changes the selected tab highlight when the mouse hovers over child items.
- Application Window title bar is not themed.
- Changing pixel clock on an active custom resolution has no effect.
- Canvas Cut-to-black will overwrite the current output cut-to-black and canvas audio mute values, which means the previous values cannot be restored.